# Android カメラアプリ 実装のコツ

id:TAC

この資料の内容の一部は、Google が作成、提供しているコンテンツをベースに変更したもので、 クリエイティブ・コモンズの表示 3.0 ライセンスに記載の条件に従って使用しています。

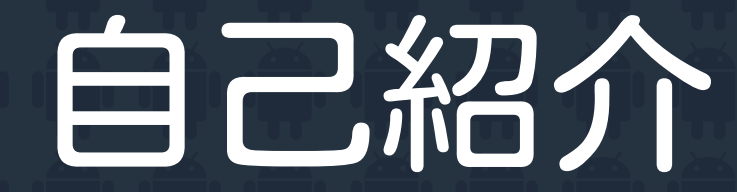

#### id: TAC, tac0x2a Twitter: @tac0x2a Androidアプリ作ってます. 求職中の院生です

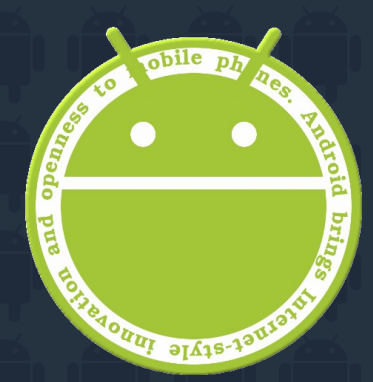

#### Droid Jammer

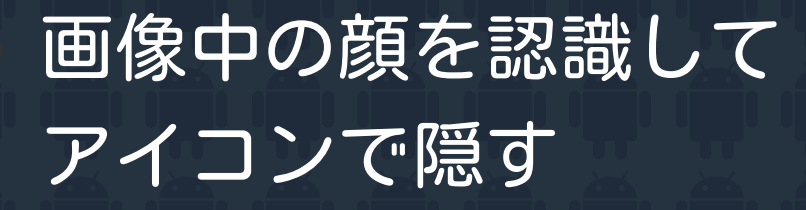

簡単な編集ができる

インテント連携

おまけでカメラ機能を付けた

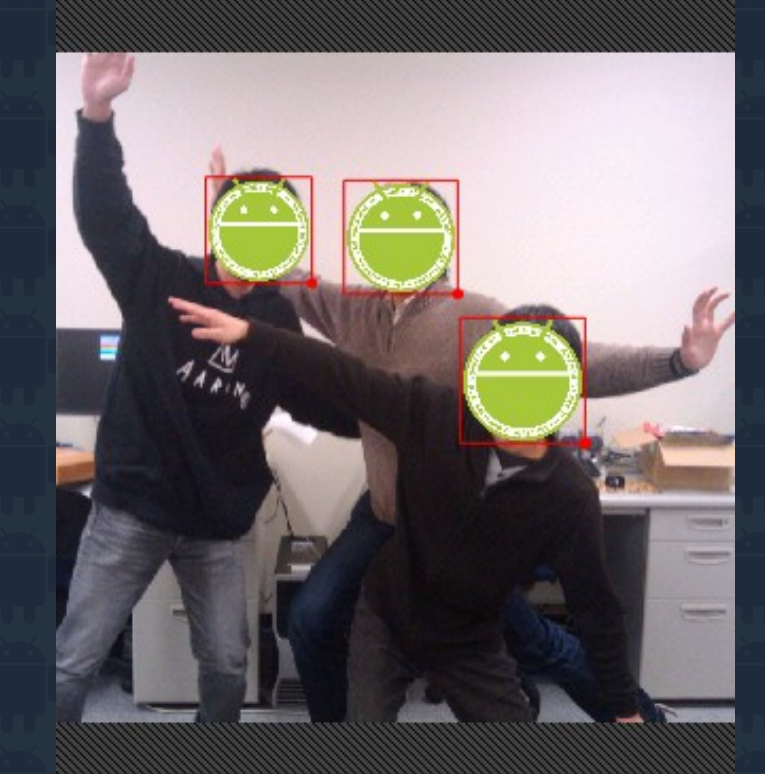

 $\mathbf{A} \Psi$   $\mathbf{U}$   $_{10z}$   $_{ex}$ 

 $\nabla \cdot$  that

 $\Box$  00:15

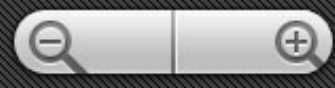

投稿者: holybible (2010年7月21日) Funny idea and easy to use However, always got Force to Close on my Froyo device

> 投稿者: Faheem (2010年8月29日) Force closes on taking a pic. Cliq

投稿者: Daniel (2010年9月10日) Doesn't function. Force close. Eris

> 投稿者: Diego (2010年9月27日) It keeps on chrashing each time i open it. G1

投稿者: Eduardo (2010年5月8日) Does not work on HTC hero

投稿者: holybible (2010年7月21日) Funny idea and easy to use However, always got Force to Close on my Froyo device

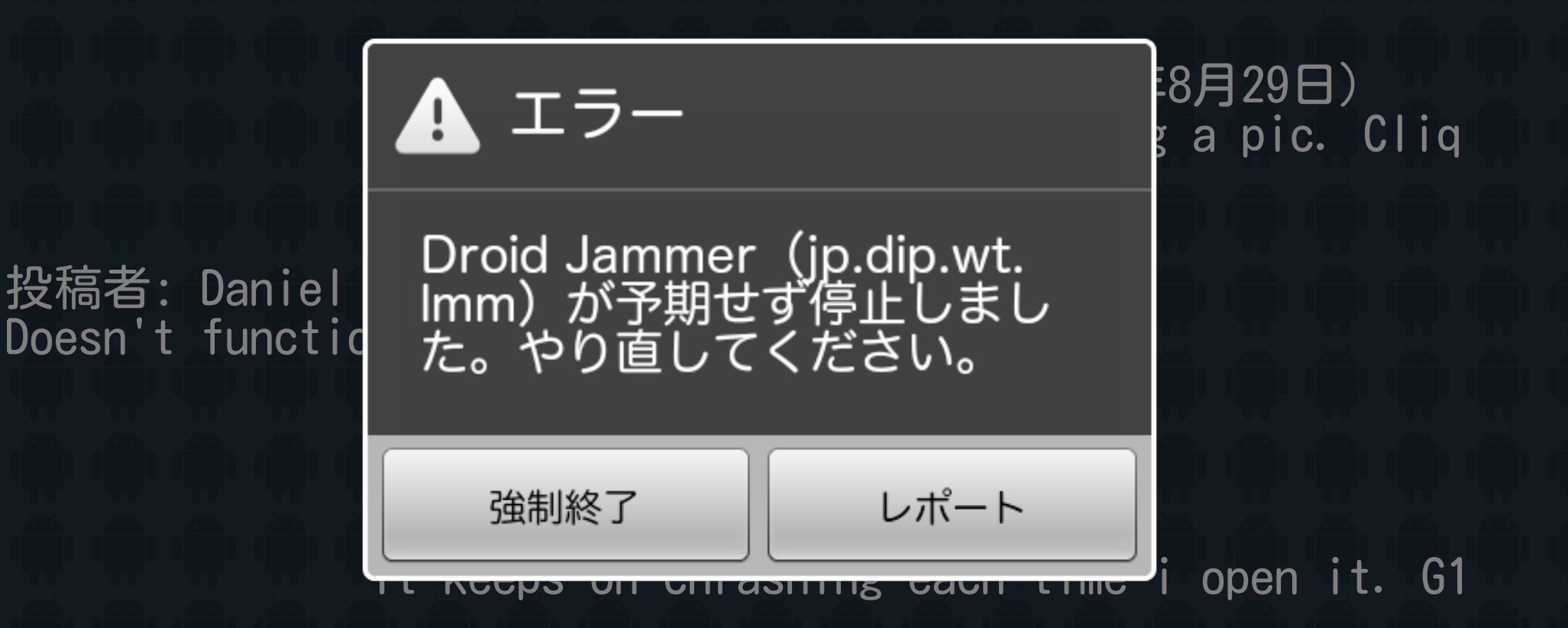

投稿者: Eduardo (2010年5月8日) Does not work on HTC hero

#### 2つのコツ+α

#### OutOfMemoryError对策

#### takePictureによる コールバック

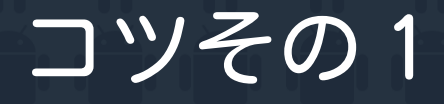

# OutOfMemoryError 対策

#### 撮影した画像データを取得する

@Override public void onPictureTaken( byte[] data, Camera camera) {

Bitmap picture = BitmapFactory.decodeByteArray( data, O, data. length, option);

撮影したデータ( byte[] data ) を Bitmapオブジェクトに変換

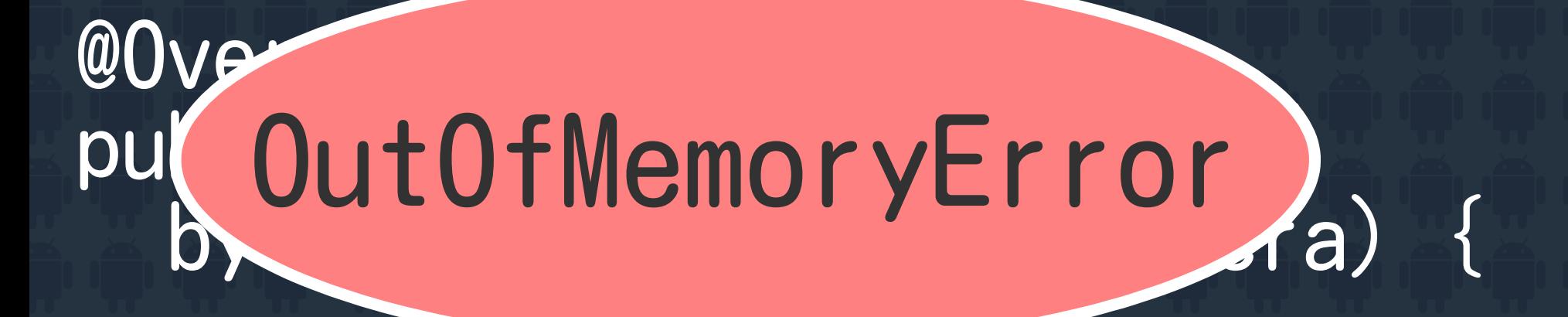

#### Bitmap picture = BitmapFactory.decodeByteArray( data, 0, data.length, option);

撮影したデータ( byte[] data ) を Bitmapオブジェクトに変換

#### OutOfMemoryError 巨大な画像を扱うにはメモリ(ヒープ)が足りない →端末によって異なるが大体16〜32MB程度

撮影したデータをBitmapオブジェクトへ変換 →メモリ不足で強制終了

Bitmap loadSavedSizeBitmap(int maxSize, byte[] data) {

BitmapFactory.Options opt = new BitmapFactory.Options(); opt.inJustDecodeBounds = true;

BitmapFactory.decodeByteArray(data, 0, data.length, opt); int srcSize = Math.max(opt.outWidth,opt.outHeight);

opt.inSampleSize = maxSize < srcSize ? (srcSize / maxSize) : 1;

option.inJustDecodeBounds = false; return BitmapFactory.decodeByteArray( data, 0, data.length, opt));

}

Bitmap loadSavedSizeBitmap(int maxSize, byte[] data) {

BitmapFactory.Options opt = new BitmapFactory.Options(); opt.inJustDecodeBounds = true;

BitmapFactory.decodeByteArray(data, 0, data.length, opt);  $int$  srcSize = Math.max(opt.outWidth,opt.outHeight);

opt.inSampleSize  $=$  maxSize  $\le$  srcSize ? サイズを先読み

option.inJustDecodeBounds = false return BitmapFactory.decodeByteArray data, 0, data.length, opt));

}

Int maxSize, byte[] data) {  $=$  new BitmapFactory. Options ();  $\sum_{n=0}^{\infty}$  = true; 何倍でロードするか 計算して設定 (1/inSampleSize)

}

BitmapFactory.decodeByteArray(data, 0, data.length, opt); int srcSize = Math.max(opt.outWidth,opt.outHeight);

opt.inSampleSize = maxSize < srcSize ? (srcSize / maxSize) : 1;

option.inJustDecodeBounds = false; return BitmapFactory.decodeByteArray( data, 0, data.length, opt));

Bitmap loadSavedSizeBitmap(int maxSize, byte[] data) {

BitmapFactory.Options opt = new BitmapFactory.Options(); opt. inJustDecodeBounds = true;

設定した倍率で

ロードする

BitmapFactory.decodeByteA<mark>/ 設定した倍率で \</mark>th, opt); int srcSize = Math.max(opt.out);

}

opt.inSampleSize<br>= maxSize < srcSize = maxSize < srcSize ? (srcSize / maxSize) : 1;

option.inJustDecodeBounds = false; return BitmapFactory.decodeByteArray( data, 0, data.length, opt));

#### コツその2

# takePictureによる コールバック

#### 撮影するメソッド

public final void takePicture( ShutterCallback shutter, PictureCallback raw, PictureCallback postview, PictureCallback jpeg )

4つのコールバックを設定.<br>Android1.xでは引数は3つで, postviewをnullにした場合と同じ

## takePictureカら どのコールバックが 呼ばれるかは 端末依存です

## 端末依存なコールバック

public final void takePicture( ShutterCallback shutter, PictureCallback raw, PictureCallback postview, PictureCallback jpeg )

私のx06htではrawは呼ばれたがshutterとpostviewが呼ばれなかった

# takePicture によるコールバックは 非同期です

#### takePictureの流れ

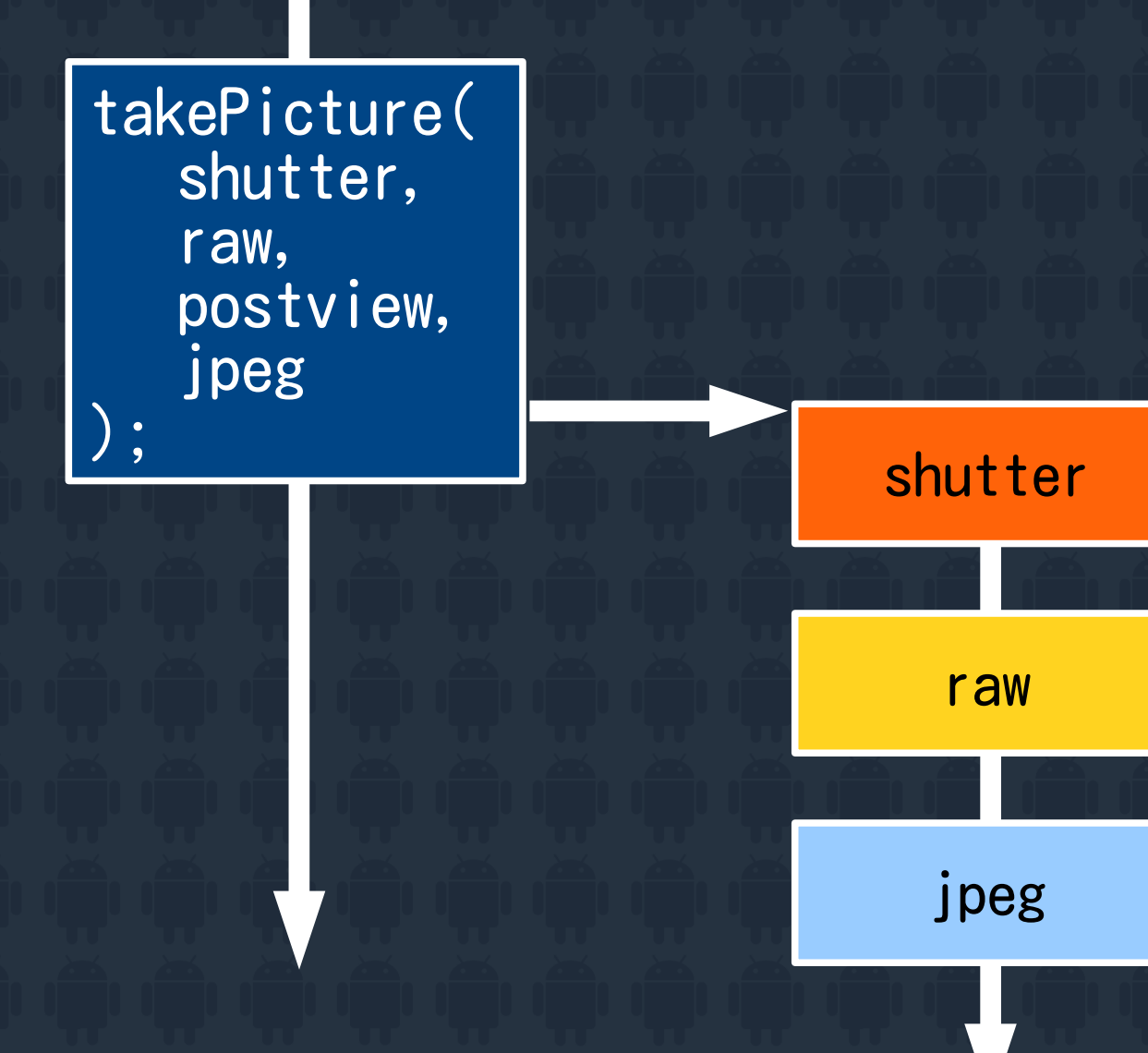

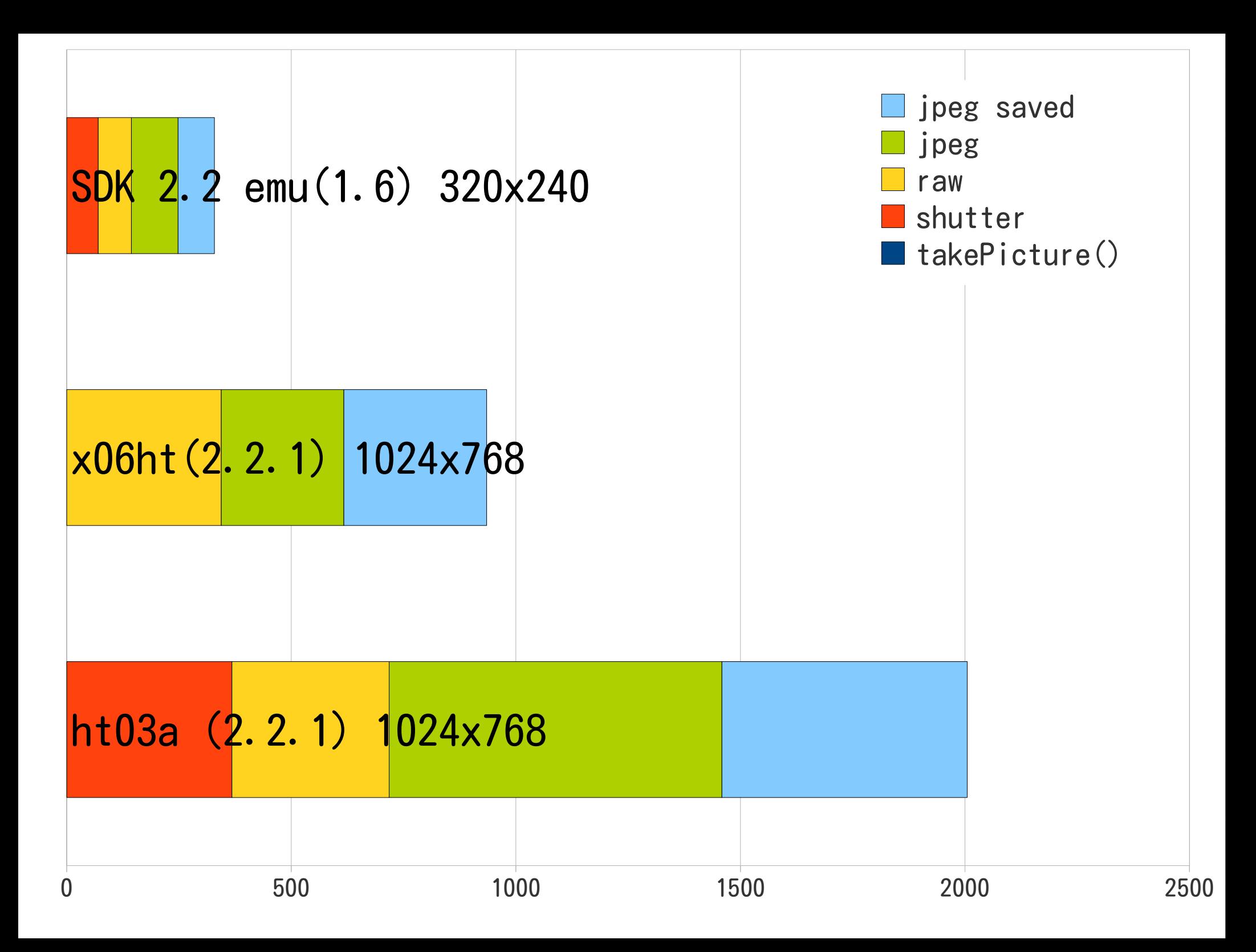

#### takePictureの流れ

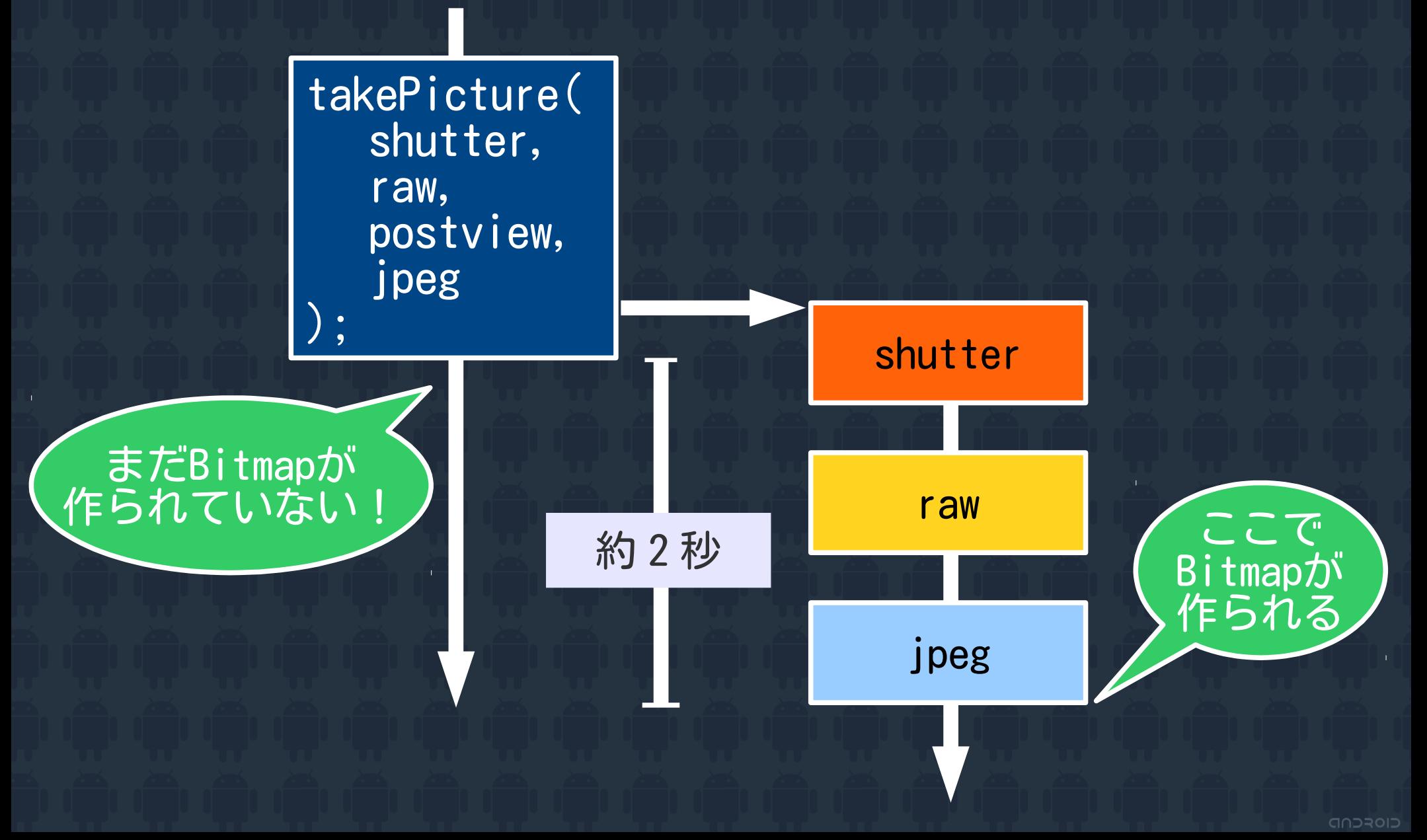

## Bitmapへのアクセスは jpegのコールバックで 保存されたのを確認し てから!

#### $+-\alpha$

setPictureSize()とsetPreviewSize()を適切に 設定する.

getSupported{Picture|Preview}Sizes()で取得した リストからそれぞれ設定. 端末によっては特定の組み合わせで落ちる(多分).

● IntentでBitmapオブジェクトを投げない 大きなデータをIntentで投げると落ちます ● とりあえずSDとかに保存、ファイルへのパスのみを Intentに乗せて、受ける側でファイルから読み出す

#### まとめ

#### ● メモリやGCを意識して書く カメラアプリは端末による差が出やすい

#### デバッグに協力してくれる人を増やす → Androidを布教しt (ry

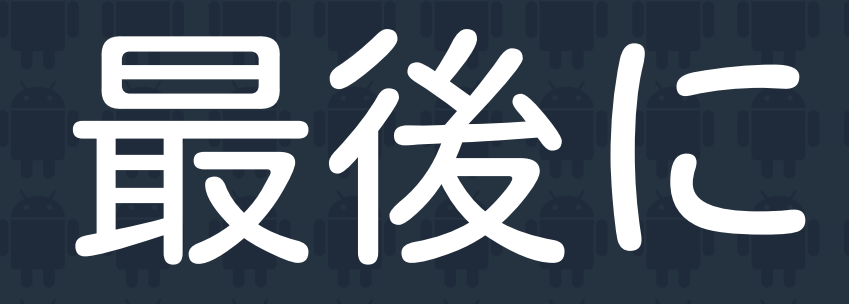

#### Android2.2以降をお使いの皆様

# バグレポートを 送ってください

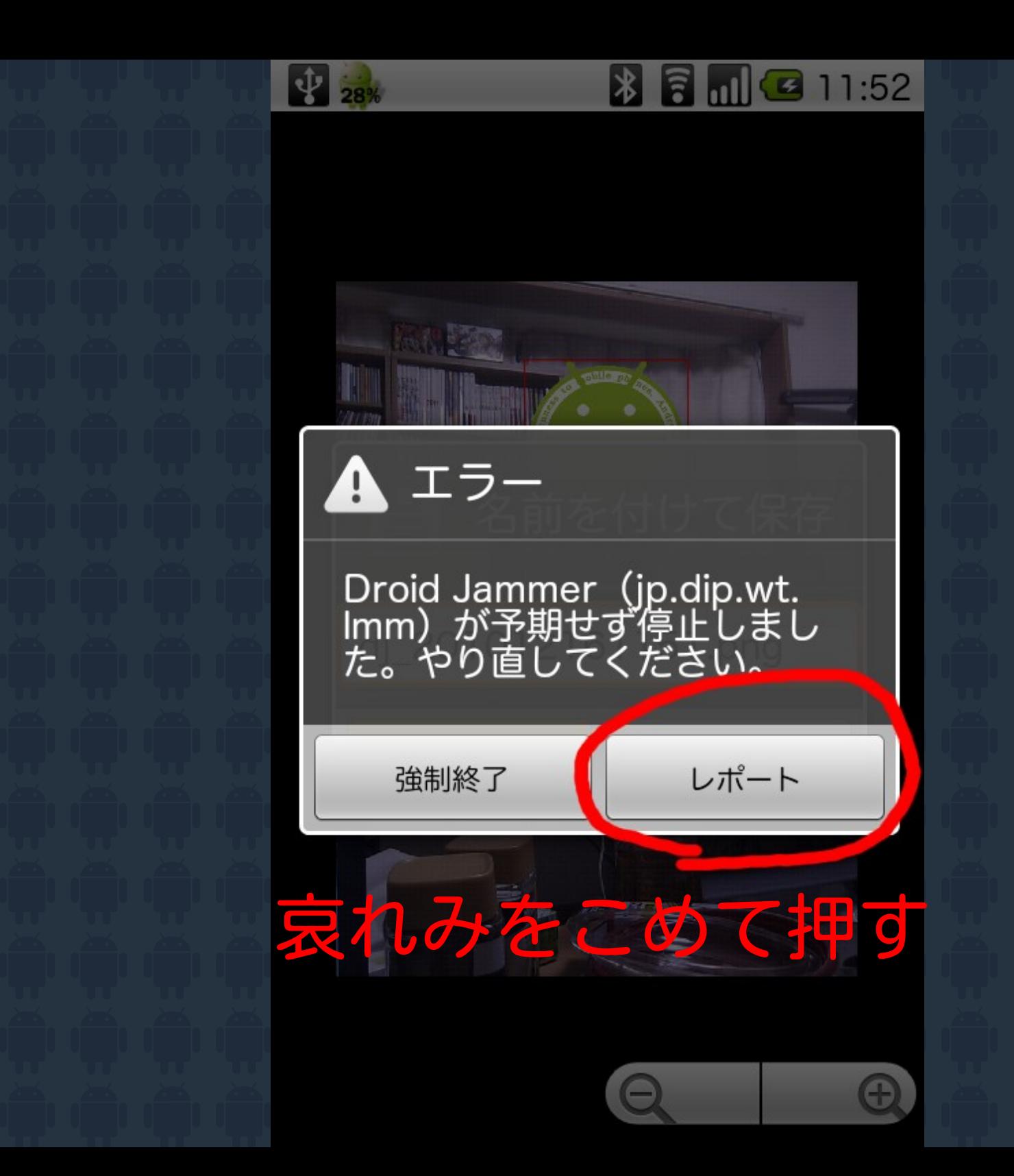

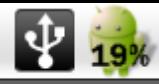

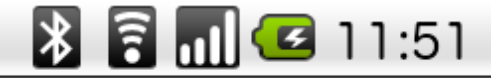

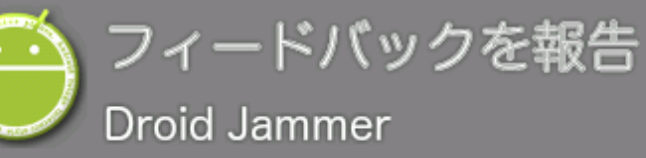

フィードバック

#### 保存しようとしたら落ちた

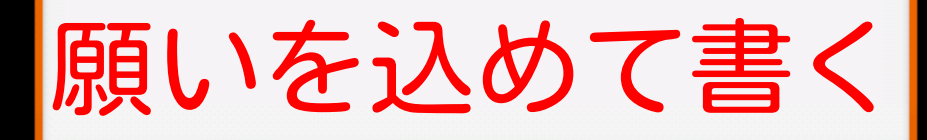

プライバシー

#### システムデータを含める

問題を詳しく診断するためシステム<br>データをGoogleと共有します。

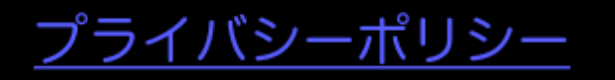

プレビュー

# ね?簡単でしょ?

#### Androidカメラアプリ実装のコツ

#### おしまい

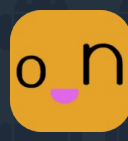

Twitter: @tac0x2a Mail: [tac@tac42.net](mailto:tac@tac42.net) 野良: http://goo.gl/k2wk

AndroidMarket:

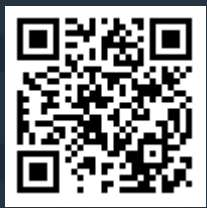